# Metabase FAQ

# **Inera**

## <span id="page-0-0"></span>**Innehållsförteckning**

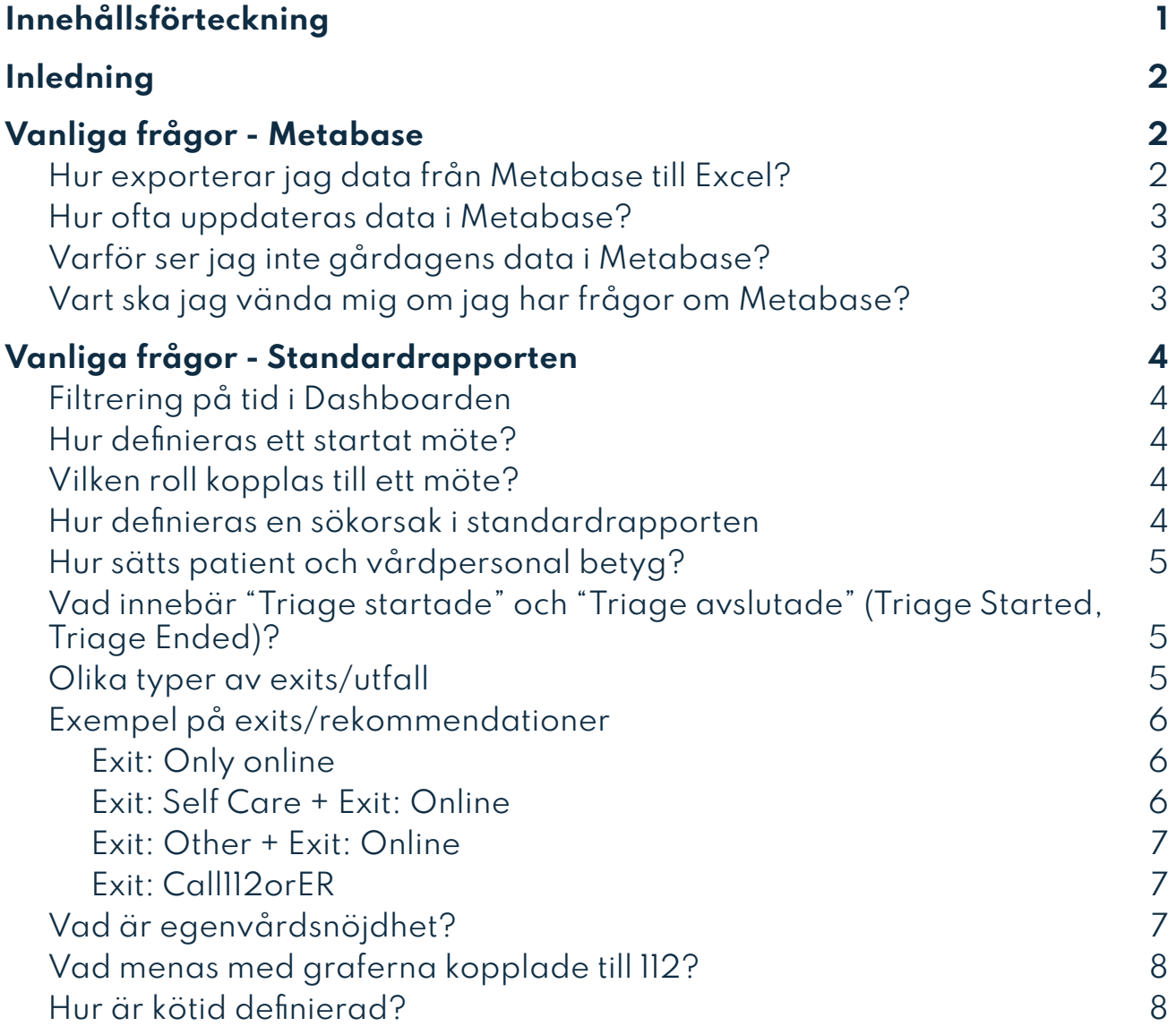

# <span id="page-1-0"></span>**Inledning**

Metabase är ett analysverktyg som används för att förmedla data och insikter kring användandet av plattformen. Exempel på frågor som kan besvaras i Metabase är hur många triageringar som genomförts den senaste veckan, vilka sökorsakerna varit och när de senaste besöken skedde. För varje kund ingår en standardrapport med standardfrågor. Dataexporter till Metabase sker i nuläget var sjätte timme. Syftet med det här dokumentet är att besvara vanligt förekommande frågor till både analysverktyget och data i rapporten.

# <span id="page-1-1"></span>**Vanliga frågor - Metabase**

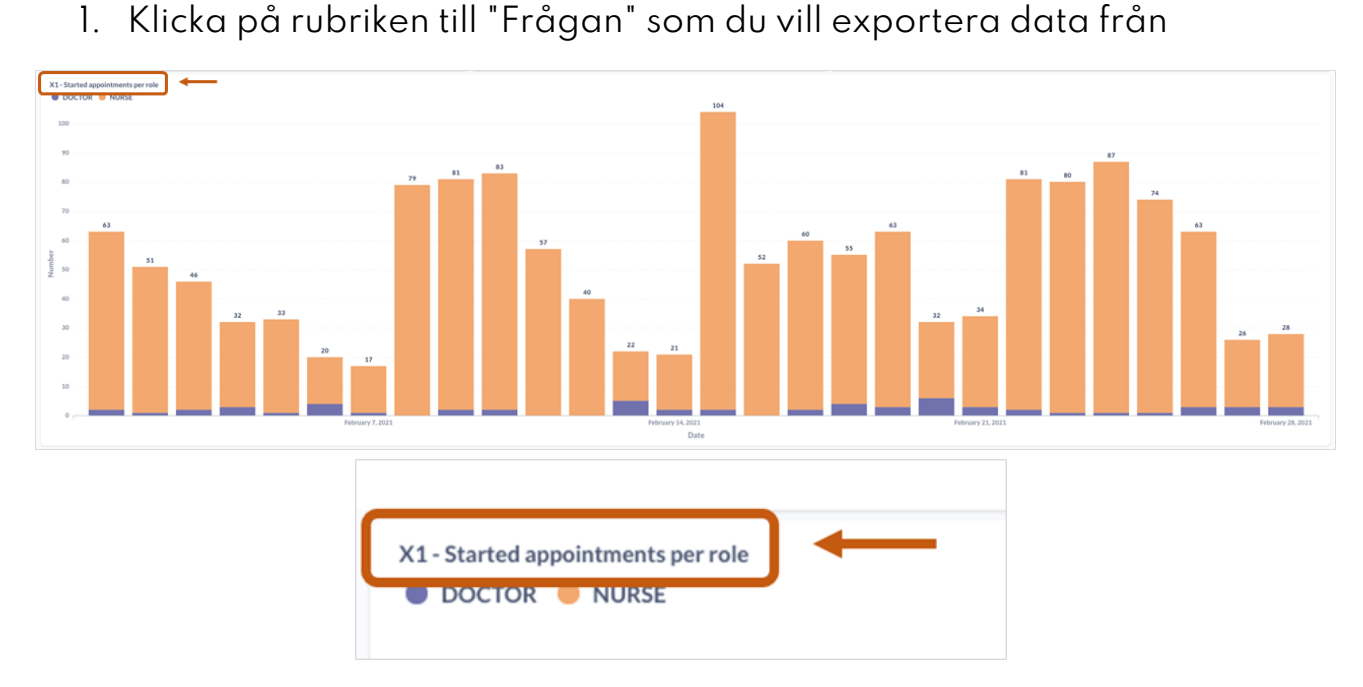

<span id="page-1-2"></span>**Hur exporterar jag data från Metabase till Excel?**

2. Klicka på det lilla molnet nere i högra hörnet och välj sedan export-format.

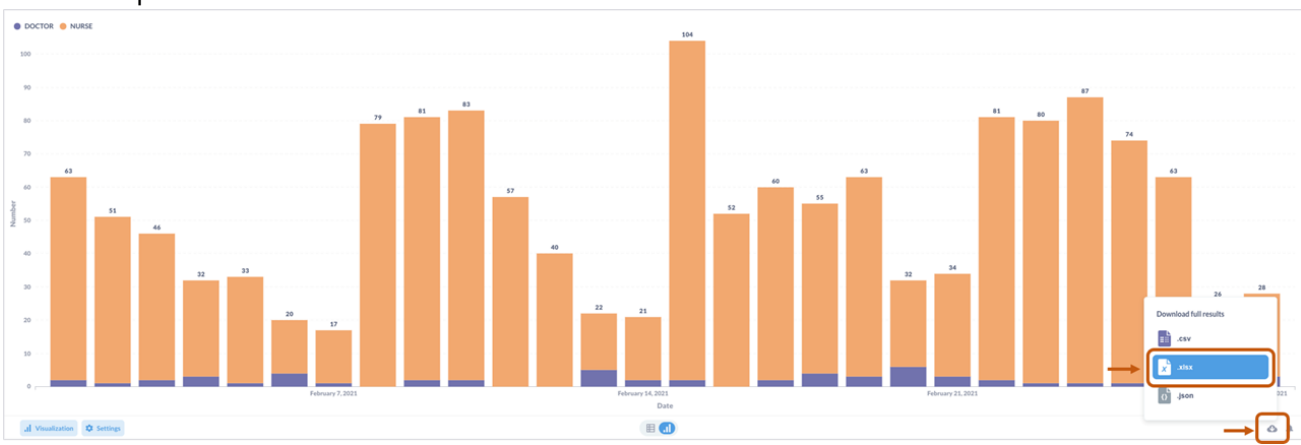

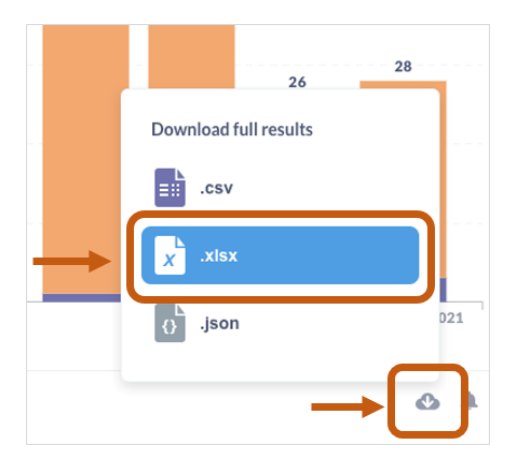

**OBS**: Glöm inte att välja de filter som ni vill ska inkluderas eller exkluderas i exporten, t.ex. datumintervall.

#### <span id="page-2-0"></span>**Hur ofta uppdateras data i Metabase?**

Data uppdateras var sjätte timme. Högst upp i standardrapporten finns det ett kort som anger när den senaste datapunkten är ifrån. Notera dock att den tiden för den senaste datapunkten inte behöver vara densamma som när data uppdaterades.

#### <span id="page-2-1"></span>**Varför ser jag inte gårdagens data i Metabase?**

Troligtvis har datainhämtningen i Metabase inte genomförts. Kontakta teknisk support för mer detaljer.

#### <span id="page-2-2"></span>**Vart ska jag vända mig om jag har frågor om Metabase?**

I första hand till ansvarig CSM.

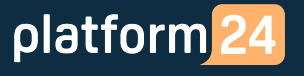

### <span id="page-3-0"></span>**Vanliga frågor - Standardrapporten**

#### <span id="page-3-1"></span>**Filtrering på tid i Dashboarden**

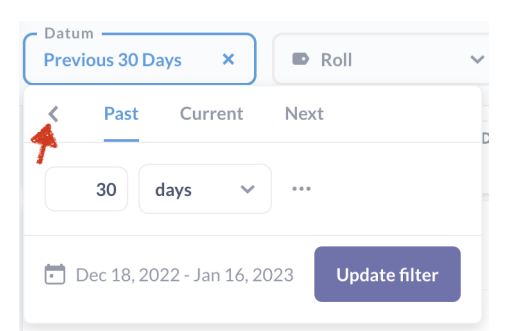

Filtret är per standard på 30 dagar bak i tiden men kan ändras. Det går att ändra genom att man klickar på filtret och om specifika datum vill väljas görs det enklas genom att klicka på pilen som visas i bilden ovan och sedan välja "Specific dates".

Tänk på att vissa mätvärden såsom per år/månad kan bli missvisande eftersom vissa filterinställningar (7 dagar bakåt osv) utgår ifrån dagens datum och inte hela tidsenheter (veckor, månader).

#### <span id="page-3-2"></span>**Hur definieras ett startat möte?**

Ett startat möte definieras som när vårdpersonalen klickar på starta besök på mötet i Clinic. Både drop in och schemalagda möten inkluderas i detta, och samtliga mötestyperna (chatt, video) inkluderas.

#### <span id="page-3-3"></span>**Vilken roll kopplas till ett möte?**

Senaste rollen som hanterade mötet. Tänk på att om ett möte överlämnas, blir det den senaste rollen som kopplas till mötet.

#### <span id="page-3-4"></span>**Hur definieras en sökorsak i standardrapporten**

Den sökorsak som visas för varje möte, är från de sista formulär som patienten besvarade frågor i inför rekommendation och mötesbokning. En triagering kan starta i Hudutslag-formuläret men avslutas i Akne-formuläret baserat på patientens svar och då är det Akne som sökorsak som registreras.

#### <span id="page-4-0"></span>**Hur sätts patient och vårdpersonal betyg?**

platform<sup>24</sup>

Efter att patienten har avslutat ett möte så får den möjligheten att lämna ett betyg mellan 1 och 5 och sätta en kommentar.

För vårdpersonalen, så får de möjlighet att sätta ett positivt eller negativt betyg efter avslutat skift.

#### <span id="page-4-1"></span>**Vad innebär "Triage startade" och "Triage avslutade" (Triage Started, Triage Ended)?**

"Triage startade" är antalet triage som har påbörjats och "Triage avslutade" är antalet triage som har blivit genomförda. Triager som inkluderas i detta är de som är följande: symptomssökflödet, triager som skickats via chatt, samt sådana som skapats från menyval.

Exempel som inte kommer med är: post-triage (frågor som ställs efter rekommendation), health-test (skattningsformulär).

#### <span id="page-4-2"></span>**Olika typer av exits/utfall**

Efter en triage kan olika typer av exits ha visats (vad patienten har fått för rekommendation). En individ kan få flera olika typer av exits och samtliga exits som visats finns med (Ex Testa egenvårdsråd eller chatta med oss). Nedan presenteras en förklaring för olika typer av exits och därefter exempel på de sidor som presenteras för kunden vid olika rekommendationer.

Exit: Egenvård (Exit: Self Care)

Patienten har fått rekommendationen egenvårdsråd (patienten kan även fått andra råd).

Exit: Endast Online (Exit: Only Online)

Patienten har endast fått rekommendationen onlinebesök.

Exit: Online

Patienten har rekommenderats ett onlinebesök.

Exit: Offline

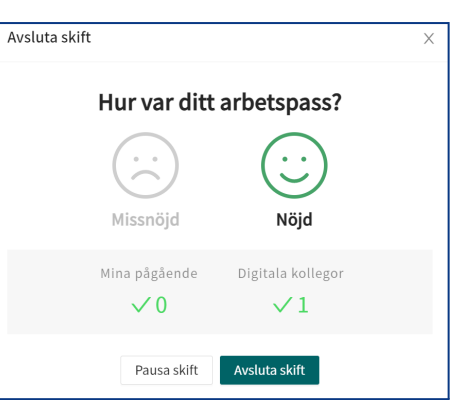

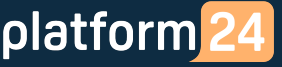

Patienten har rekommenderats att uppsöka fysisk vård inom ett dygn eller inom fyra timmar då symptomen denne angivit tyder på besvär som bör undersökas fysiskt inom snar framtid.

Exit: Call112orER

Patienten har uppmanats att söka akutsjukvård.

Exit: Other

Patienten har rekommenderats att kontakta 1177 via telefon.

#### <span id="page-5-1"></span><span id="page-5-0"></span>**Exempel på exits/rekommendationer**

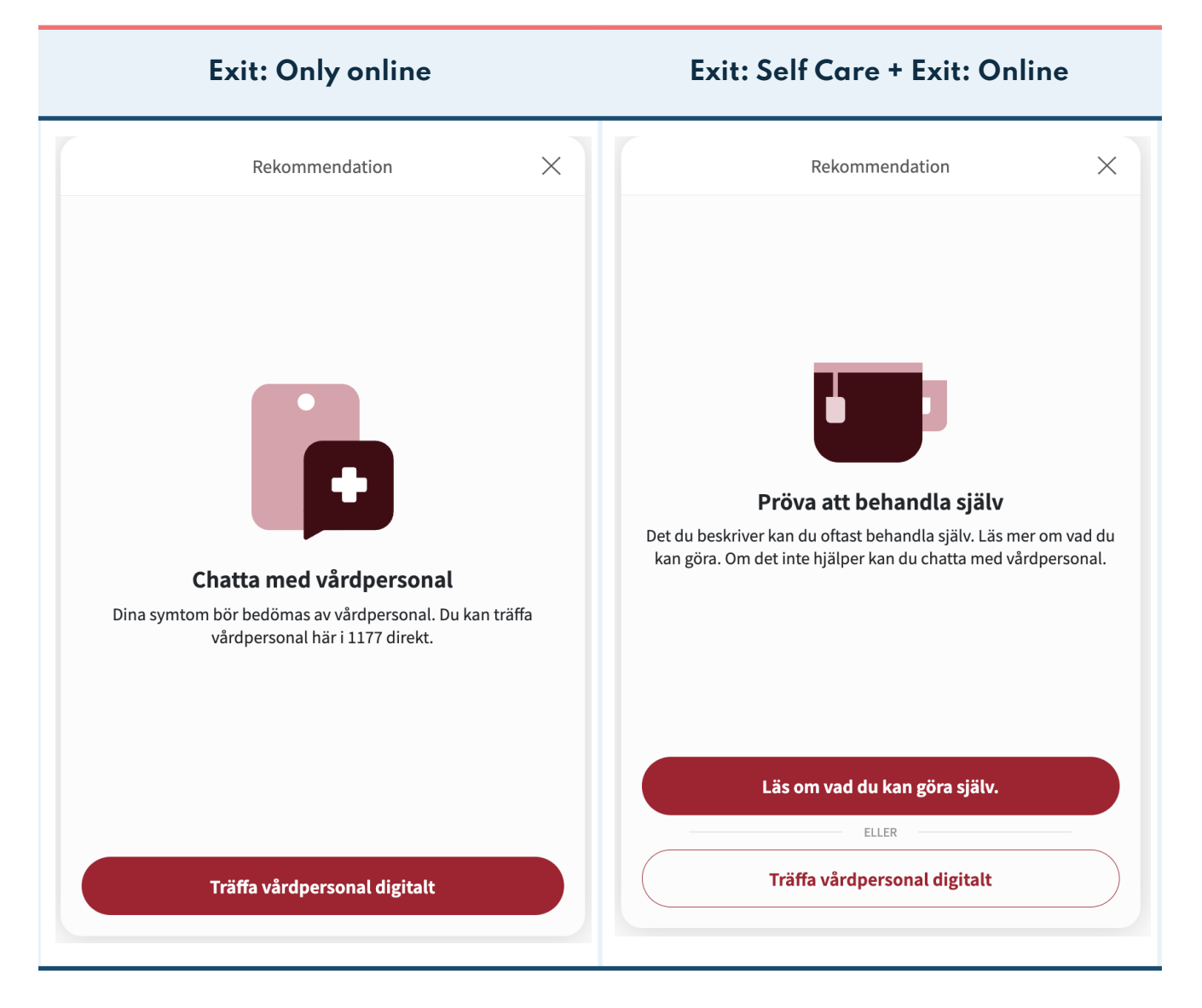

<span id="page-6-1"></span><span id="page-6-0"></span>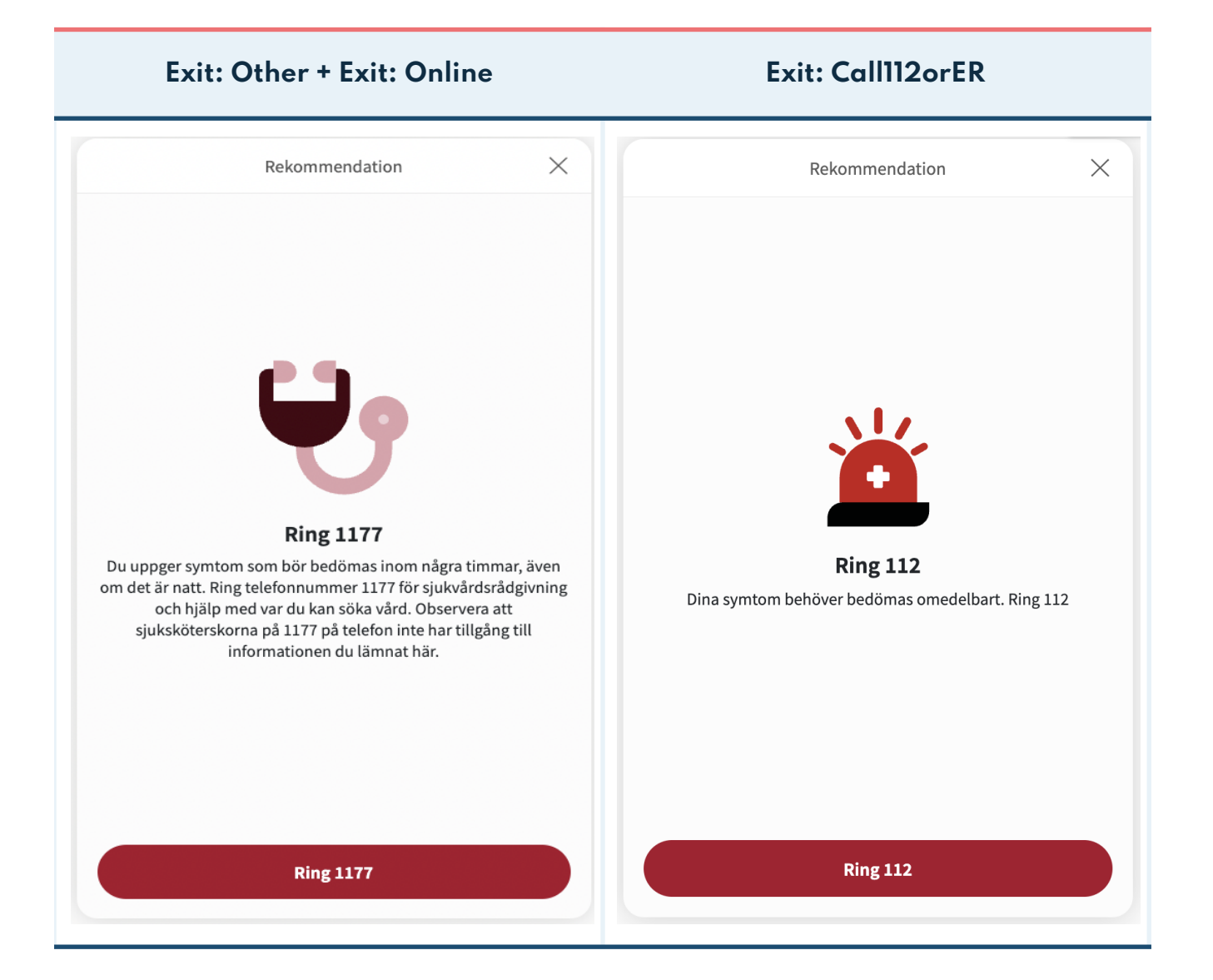

#### <span id="page-6-2"></span>**Vad är egenvårdsnöjdhet?**

Om patienten har fått ett egenvårdsråd vid en exit, och inte väljer att starta en chat, då räknas det som att man är nöjd med egenvårdsrådet.

#### <span id="page-7-0"></span>**Vad menas med graferna kopplade till 112?**

Om patienten fått en exit där patienten uppmuntras att uppsöka akutsjukvård så inkluderas dem här. I vissa fall så finns det även möjlighet för patienten att gå vidare till chatt och här visas hur många som väljer att gå vidare och starta en sådan.

#### <span id="page-7-1"></span>**Hur är kötid definierad?**

Kötiden räknas från det att patienten ställer sig i väntrummet tills det att vårdpersonalen klickar på knappen Starta besök. Kötiden hamnar på den timma som patienten ställde sig i kö.